## Self-Service Guide: My Benefit Enrollments

- 1. Log In to PeopleSoft
- 2. From the Main Menu choose: *Self Service > Benefits > Benefits Summary*
- 3. The Screen shot below is an example of what your results should resemble.

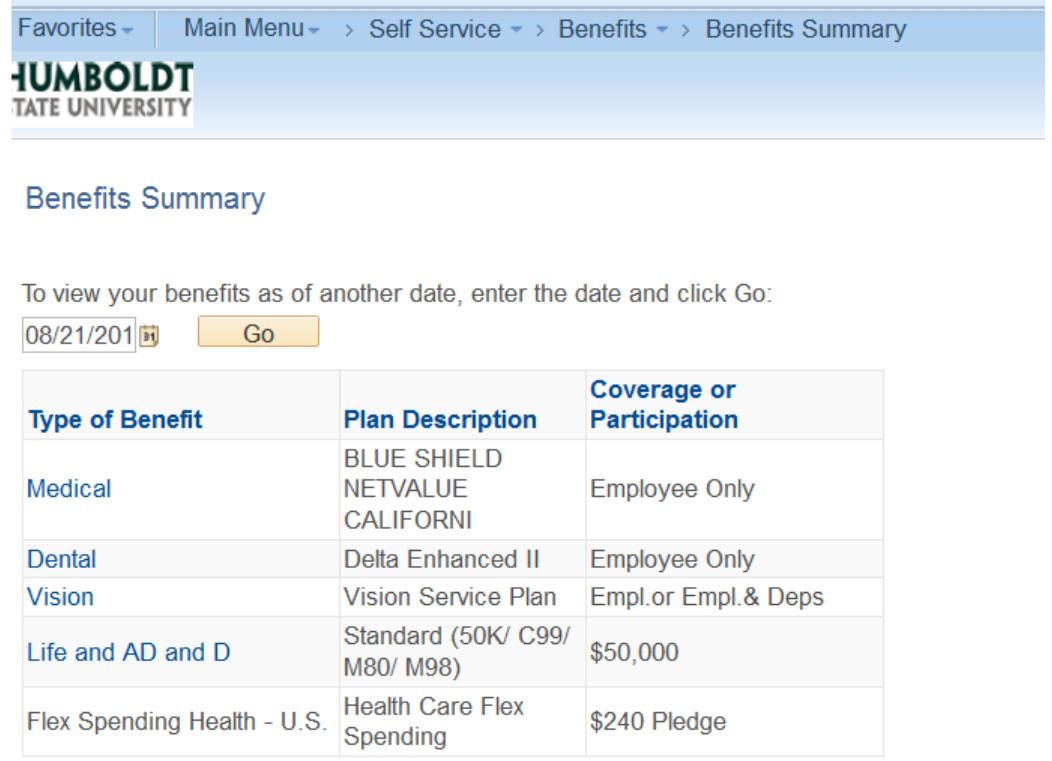

## **Understanding your results:**

- Medical: Reflects your plan enrollment and number of family members covered.
- Dental: Reflects your plan enrollment and number of family members covered.
- Vision: Reflects your plan enrollment; Coverage or Participation is a default phrase.
- Life and AD and D: This amount varies depending on your bargaining unit. Some bargaining units will not have an amount listed.
- Flex Spending Health U.S.: This example has an enrollment in a HCRA plan. For enrollment in these plans, your enrollment type and amount will be reflected.